# Instructions on how to contribute to the photogallery

## To add images simply follow the following instructions:

Navigate to the web site: http://www.marinespecies.org/carms/photogallery.php

2. Click [add an image]

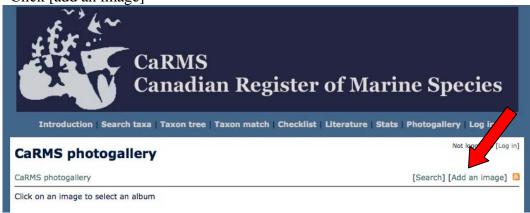

3. At this screen, first choose a specific album. If undecided, add images to 'Other Groups' (from the drop-down list).

4. Fill in each field on this screen, as described below.

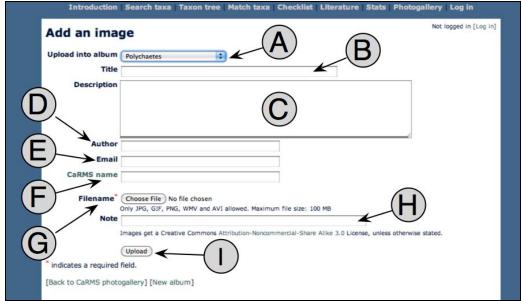

## B) Title

Title is posted to the photo gallery thumbnails and the photo page. This information will be searchable on the web (e.g., Google).

## C) Description (recommended)

Description is seen under the title on the full page picture, followed by author, file type and size and a (more) link for photo/camera details and/or collecting location, upload date, number of views and a link to the CaRMS taxa page.

## D) Author

Enter Fisheries and Oceans Canada either by itself or followed by person's name. Do not include the region or the institute. Examples:

- Fisheries and Oceans Canada
- Fisheries and Oceans Canada, R. Miller
- Fisheries and Oceans Canada, Dalhousie University

The author's name appears along with the description on the full page picture

## E) Email

If desired, add author's email or the generic email address <u>CaRMS@dfo-mpo.gc.ca</u>
The email address is useful for WoRMS or a viewer to contact the original photographer regarding image details such as confirming species.

## F) CaRMS name

From the drop-down web list, choose the correct scientific name to associate with the image.

Posted images have a label below with 'unverified' until checked. Obvious errors noticed by viewers are emailed to WoRMS for correction and editors can correct entries on their own.

## G) File name (compulsory)

Upload the full sized image (virtually no limit). The photo gallery automatically resizes the image for the web site but will store and enable download of the full sized image upon request.

## H) Note (optional)

Generally left blank – could include editorial comments

## I) Upload

Press the upload button to complete the process.

These instructions were originally published in Kennedy, M.K., Nozères, C., Miller, R., Vanhoorne, B. and Appeltans, W. 2011. The Canadian Register of Marine Species Photo Gallery: A User's Guide, Version 1. Can. Tech. Rep. Fish. Aquat. Sci. 2933: v + 47 pp. <a href="http://www.dfo-mpo.gc.ca/Library/343616.pdf">http://www.dfo-mpo.gc.ca/Library/343616.pdf</a>. For more information on CaRMS please contact <a href="mailto:CaRMS@dfo-mpo.gc.ca">CaRMS@dfo-mpo.gc.ca</a>